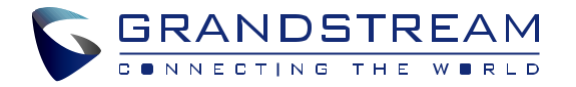

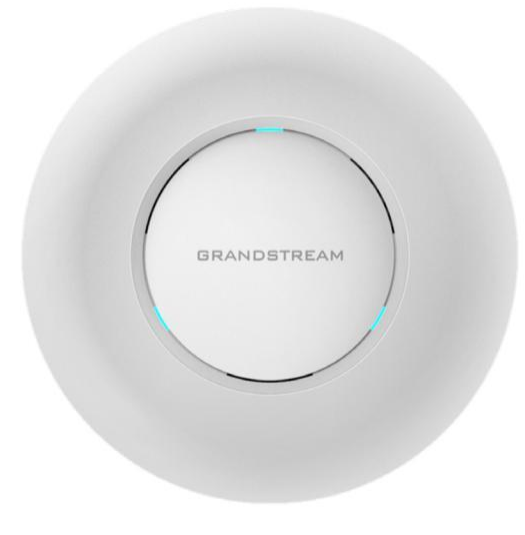

**[www.grandstream.cz](http://www.grandstream.com/)**

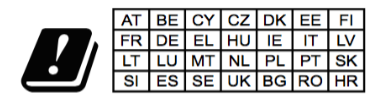

In all EU member states, operation of 5150 - 5350 MHz is restricted to indoor use only.

 Pro záruku a reklamace kontaktujte svého dodavatele. Technická podpora http://hd.grandstream.cz

# **GWN7630**

Enterprise 802.11ac Wave-2 4x4 Wi-Fi přístupový bod

# **Krátký instalační návod**

#### PŘEHLED

GWN7630 je vysoce výkonný WiFi přístupový bod 802.11ac Wave-2 pro malé a střední podniky, vícepodlažní kanceláře, obchodní místa a pobočky. Nabízí dvoupásmovou technologii MU-MIMO 4x4:4 a sofistikovaný design antény pro maximální propustnost sítě a rozšířený rozsah pokrytí Wi-Fi. Pro zajištění snadné instalace a správy, používá GWN7630 návrh bezobslužné distribuované správy sítě, ve kterém je controller zabudován do webového uživatelského rozhraní produktu. V případě rozsáhlého nasazení podporuje GWN7630 také správu pomocí cloudového systému GWN. S podporou rychlého roamingu, pokročilých QoS, aplikací s nízkým zpožděním v reálném čase, 200+ klientských zařízení na AP a dvěma gigabitovými síťovými porty s PoE/PoE+, kombinováným s funkcemi Mesh, Captive Portal a bezproblémovým spojením s telefonem Grandstream WP8XX Wi-Fi, GWN7630 je ideálním bezdrátovým přístupovým bodem pro nasazení do velkých i malých bezdrátových sítí.

# OPATŘENÍ

- Nepokoušejte se zařízení otevírat, rozebírat nebo upravovat.
- Nevystavujte toto zařízení teplotám mimo rozsah 0 °C až 60 °C v provozu a -10 °C až 40 °C při skladování.
- Nevystavujte GWN7630 prostředím mimo následující vlhkost: 10- 90% RH (nekondenzující).
- Během spouštění systému nebo aktualizace firmwaru nepoužívejte GWN7630. Může dojít k nevratnému poškození zařízení.

# OBSAH BALENÍ

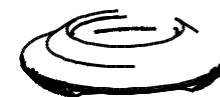

1x GWN7630 1x montážní 1x stropní

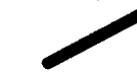

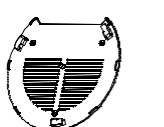

Přístupový bod konzole montážní konzole

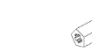

(PM 3 x 50) (PA 3.5 x 20)

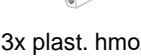

3x šrouby 3x šrouby 3x plast. hmoždinky

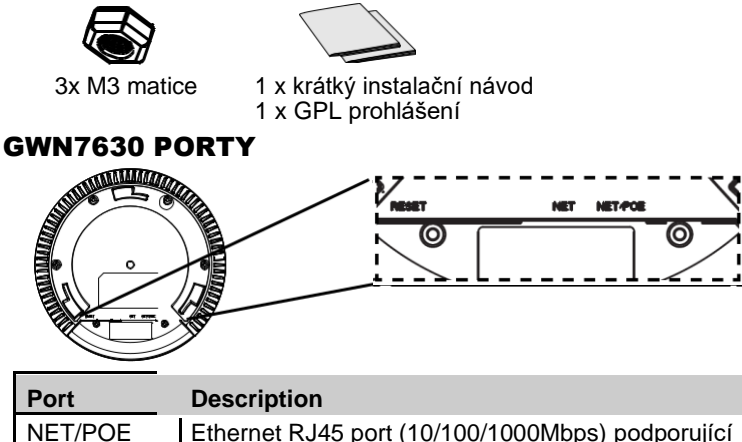

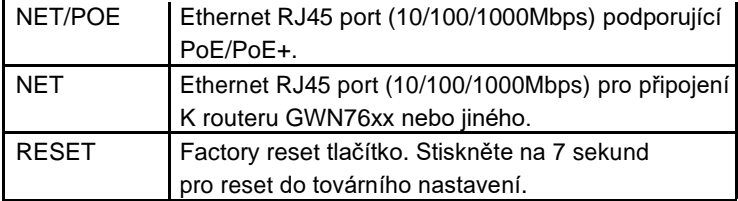

# NAPAJENÍ A PŘIPOJENÍ GWN7630

GWN7630 může být napájen použitím PoE/PoE+ postupujte dle následující kroků:

**Krok 1:** Zapojte RJ45 ethernetový kabel do síťového portu GWN7630.

**Krok 2:** Druhý konec RJ45 ethernetového kabelu do portu PoE/PoE+ switche.

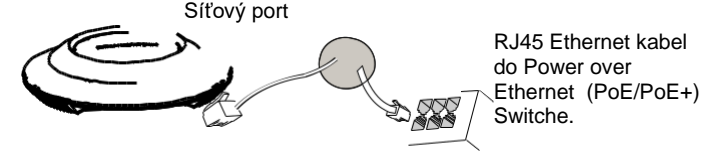

## INSTALACE HARDWARE

GWN7630 lze připevnit na zeď nebo strop, prosím držte se následujících kroků při instalaci.

 $CZ$ 

#### Montáž na stěnu

- 1. Umístěte držák na požadované místo na stěně, dle obrázku níže.
- 2. Tužkou vyznačte 3 montážní otvory pro hmoždinky. Udělejte otvory do stěny a vložte hmoždinky do otvorů.
- 3. Připevněte držák na stěnu vložením šroubů do hmoždinek.

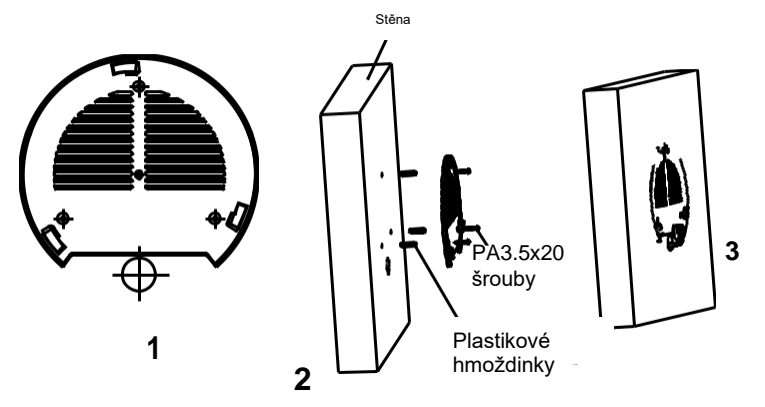

- 4. Připojte napájecí kabel a ethernetový kabel (RJ-45) ke správným portům vašeho GWN7630.
- 5. Zarovnejte šipku na GWN7630 se šipkou na zajišťovacím jazýčku montážní konzoly a ujistěte se, že je GWN pevně usazena na montážní konzoly.
- 6. Otočte GWN ve směru hodinových ručiček, dokud nezapadne na místo a neupevní se za zajišťovací jazýček.

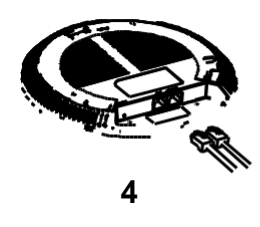

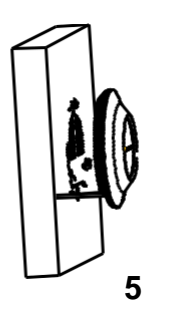

 $\sim$ 3 $\sim$ 

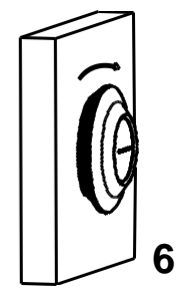

## Montáž na strop

**Poznámka:** Pro optimální výkon pokrytí se doporučuje montáž na strop.

- 1. Odstraňte stropní desky.
- 2. Umístěte montážní držák na strop a vyznačte otvory pro šrouby (otvory pro šrouby DIA 5.5m m, síťový otvor DIA 25mm).
- 3. Vložte šrouby do držáku.

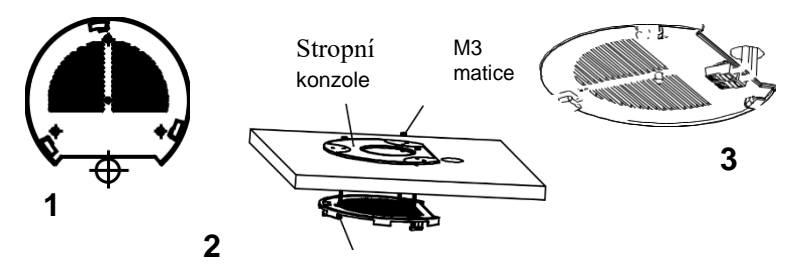

M3x50 šroub

- 4. Připojte napájecí kabel a ethernetový kabel (RJ-45) ke správným portům vašeho GWN7630.
- 5. Zarovnejte šipku na GWN7630 se šipkou na zajišťovací západce montážní konzoly a ujistěte se, že je GWN pevně usazena na montážní konzole a připojte síťové a napájecí kabely.
- 6. Otočte GWN ve směru hodinových ručiček, dokud nezapadne na místo a neupevní se za zajišťovací jazýček.

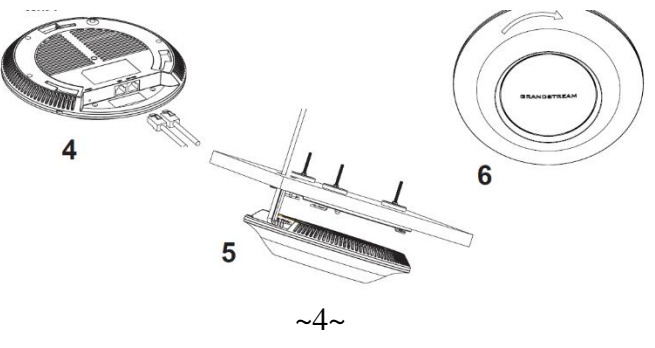

### PŘIPOJENÍ K GWN7600 VÝCHOZÍ WIFI SÍTĚ

GWN7630 lze použít jako samostatný přístupový bod po vybalení z krabice nebo po obnovení továrního nastavení, se standardně povolenou Wi-Fi.

Po zapnutí GWN7630 a jeho připojení k síti, bude GWN7630 vysílat výchozí SSID na základě jeho MAC adresy [MAC posledních 6 míst] s náhodně vygenerovaným heslem.

**Poznámka:** Výchozí informace SSID a heslo GWN7630 jsou vytištěny na štítku jednotky.

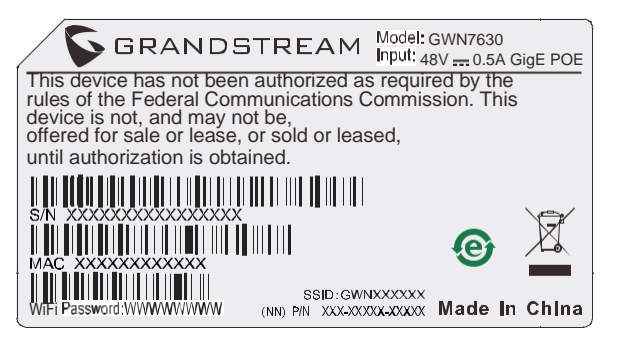

# PŘÍSTUP KE KONFIGURAČNÍMU ROZHRANÍ

Počítač připojený k SSID GWN7630 nebo ke stejné síti v které je GWN7630 může najít a získat přístup ke konfiguračnímu rozhraní pomocí jedné z níže uvedených metod:

#### **Metoda 1: Najděte GWN7630 pomocí jeho MAC adresy**

- 1. Vyhledejte MAC adresu na štítku, který je na spodní straně zařízení nebo na obalu.
- 2. Do prohlížeče na počítači připojeném ke stejné síti jako GWN7630 zadejte následující adresu s použitím MAC adresy GWN7630 **https://gwn\_<mac>.local**

Příklad: Jestliže GWN7630 má MAC adresu 00:0B:82:8C:4D:F8, k této jednotce lze přistoupit zadáním **https://gwn\_000b828c4df8.local** do prohlížeče.

#### **Metoda 2: Najděte GWN7600 pomocí GWN DiscoveryTool**

- 1. Stáhněte a nainstalujte GWN DiscoveryTool z následujícího odkazu: <http://www.grandstream.com/tools/GWNDiscoveryTool.zip>
- 2. Otevřete GWN DiscoveryTool a klikněte na Scan**.**
- 3. Nástroj zjistí všechny přístupové body GWN76XX připojené v síti a zobrazí jejich MAC a IP adresy.
- 4. Kliknutím na **Manage Device** budete přesměrováni přímo na konfigurační rozhraní GWN7600 nebo zadejte ručně zobrazenou IP adresu do prohlížeče.

Pro přihlášení zadejte uživatelské jméno a heslo. (Výchozí uživatelské jméno administrátora je "admin" a výchozí náhodné heslo lze najít na štítku na GWN7630).

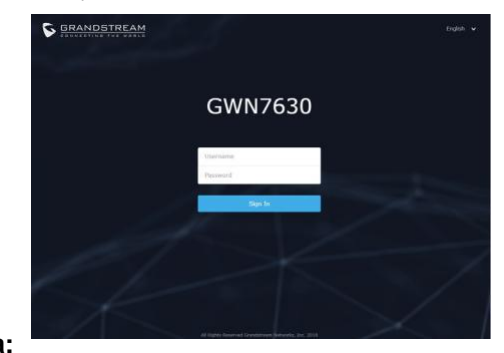

#### **Poznámka:**

- ●● Ujistěte se, že GWN7630 již není spárován s jiným přístupovým bodem GWN76xx jako slave, GWN7000 Router Series nebo GWN.Cloud, jinak nelze přistupovat k konfiguračnímu rozhraní
- ●● Pokud je GWN7630 již spárován, nezapomeňte sparování nejprve zrušit nebo provést reset do továrního nastavení.
- ●● Je povinností zákazníka zajistit dodržování místních předpisů pro kmitočtová pásma, vysílací výkon a další.
- ●● Chcete-li spravovat GWN7630 v cloudu, podívejte se prosím na [https://www.gwn.cloud.](https://www.gwn.cloud/)

Podrobnější informace naleznete v online dokumentech a FAQ: [http://www.grandstream.com/our-products](http://www.grandstream.com/support)